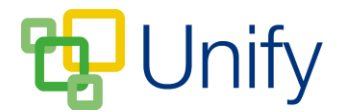

## **How to submit a Quick Note form**

A Quick Note form allows you to send a direct, one-way message to a member of school staff, ensuring the school is kept updated with any important information.

- 1. Log-in to the Parent Message Centre.
- 2. Click 'Quick Note' in the Message Zone on the Dashboard.
- 3. Locate the appropriate Quick Note and click 'Submit Form'.

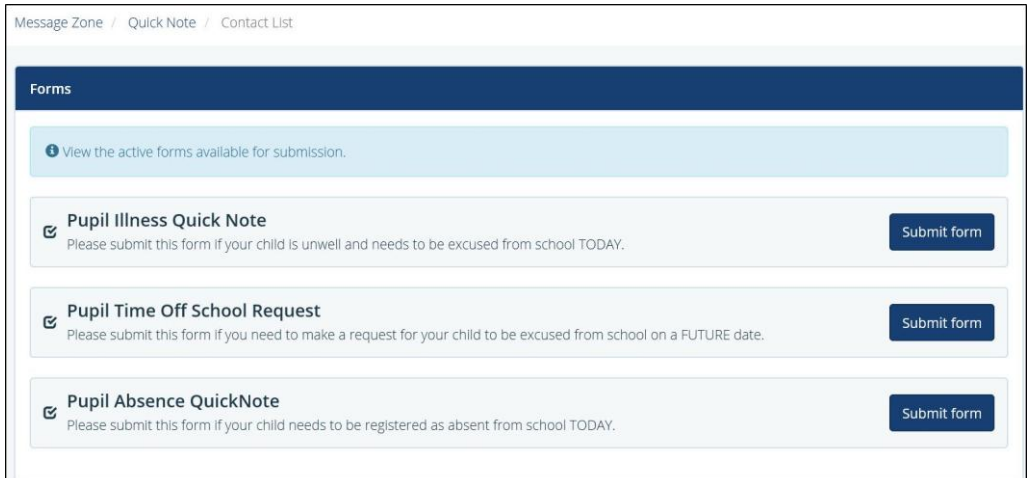

4. Enter your email address, your child's name and the message you wish to send. Choose to download a summary of the information you have entered, and click 'Submit' to send the Quick Note.

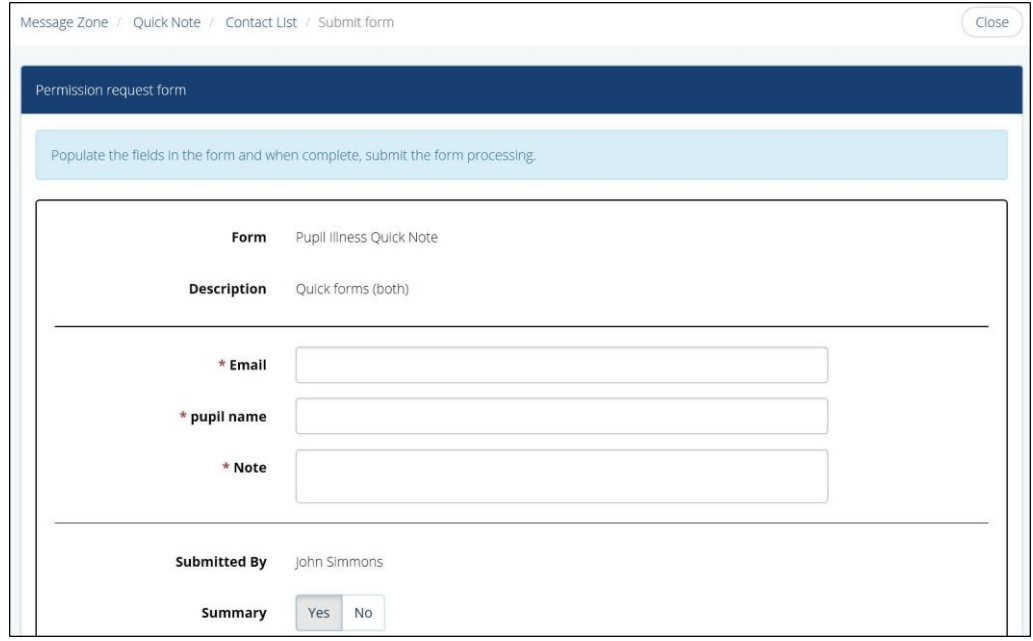

5. Your message will be sent directly to the appropriate member of school staff, and you have chosen to, a copy of your message will be available to download.